## **STEPS FOR POSTING POSITIVE ATTENDANCE HOURS**

**Step 1** – Login to WebAdvisor, select Faculty, under Faculty Information select "Positive Attendance Submission"

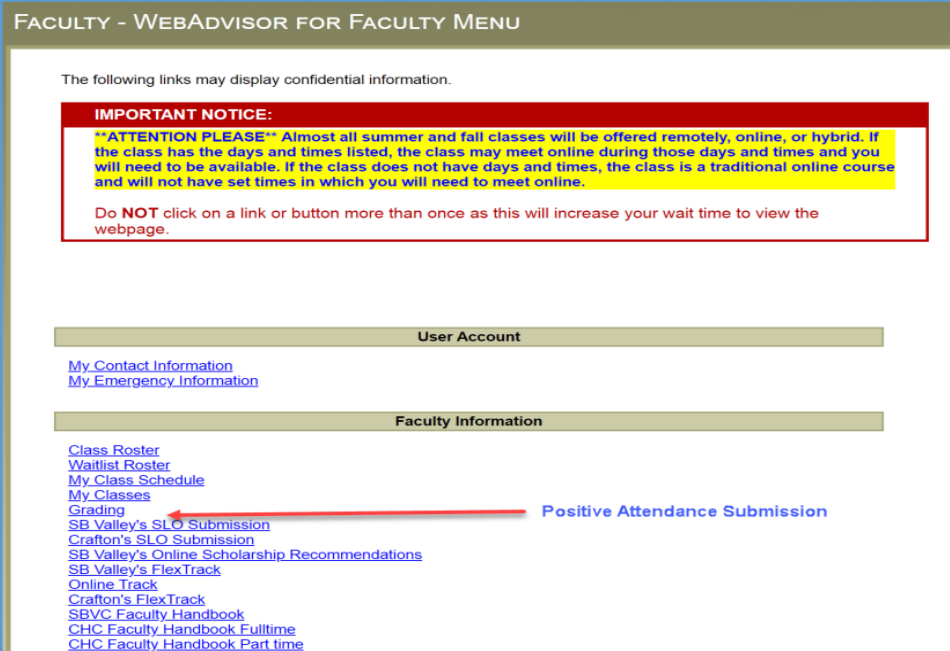

**Step 2 –** Login to the SBCCD PORTAL

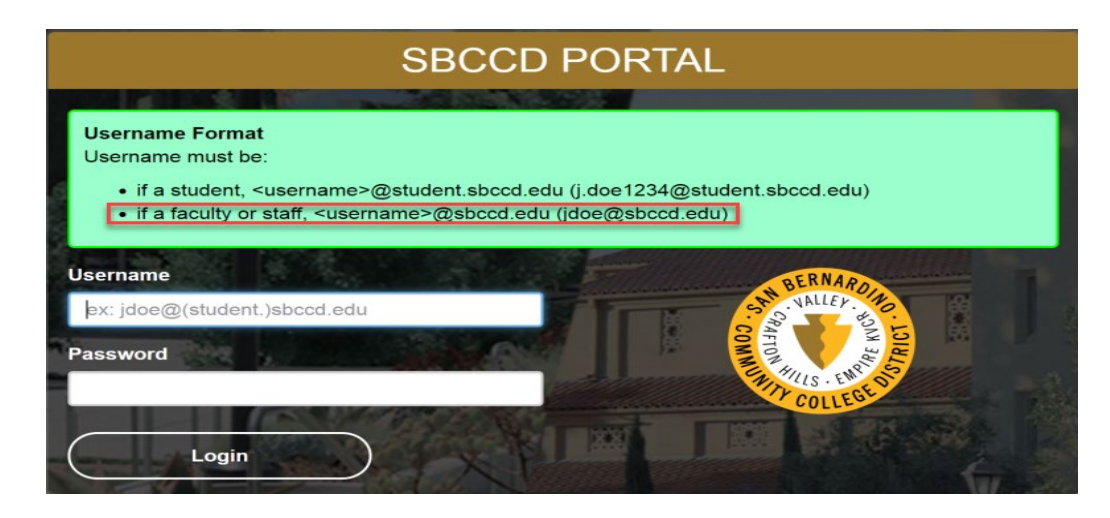

**Step 3 –** Click on the arrows, select a term, then click on **Submit**

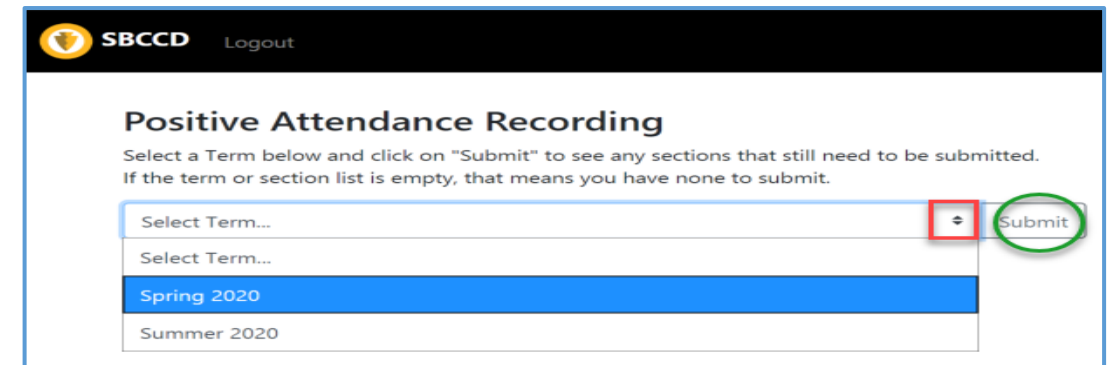

**Step 4 –** Click on either the Section Name or Title to select the section for posting positive attendance hours

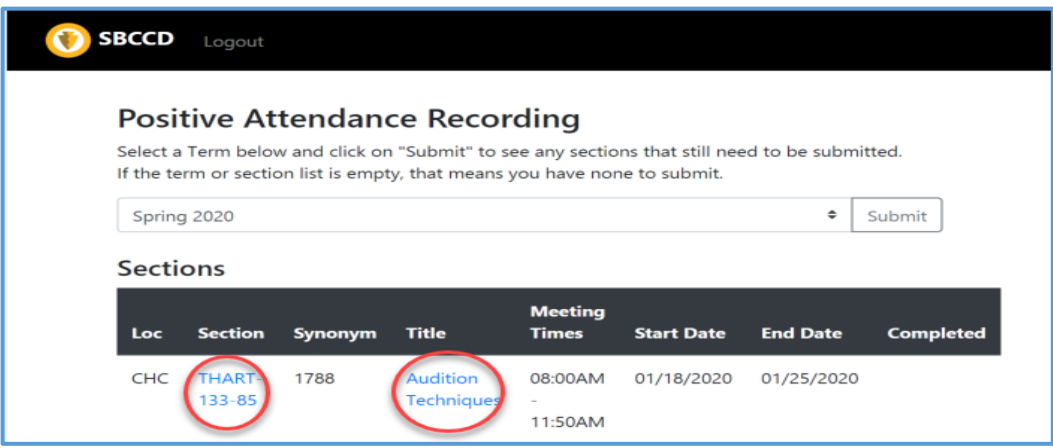

### **Step 5 –** Entering positive attendance hours

- a) Hours cannot be **Submitted** until section has ended.
- b) The total possible hours will be listed under the College, Term and Section information (see screenshot 1 below)
- c) Like the paper document (see screenshot 2 below) **Never Missed**, **Never Attended** can be selected or the actual hours the student attended can be entered.
- d) Once **Save** or **Submit Attendance** is select an error message will appear if the hours entered are above the possible. (see screenshot 3 below)
- e) If a student dropped the section, that information will be listed under the **Status** column and **Never Missed** cannot be selected
- f) If a student is auditing the section, no hours can be entered for that student.
- g) Select **Save** to save what has been entered but is not ready to be submitted.
- h) Once all hours have been entered and reviewed, select **Submit Attendance**. Once hours have been submitted, hours cannot be changed. (see screenshot 4 below)

#### **Screenshot 1**

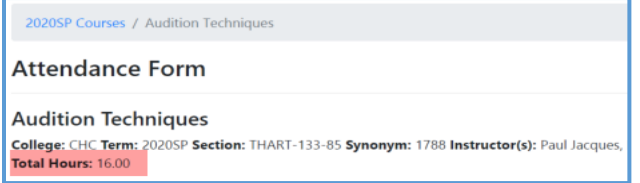

#### **Screenshot 2**

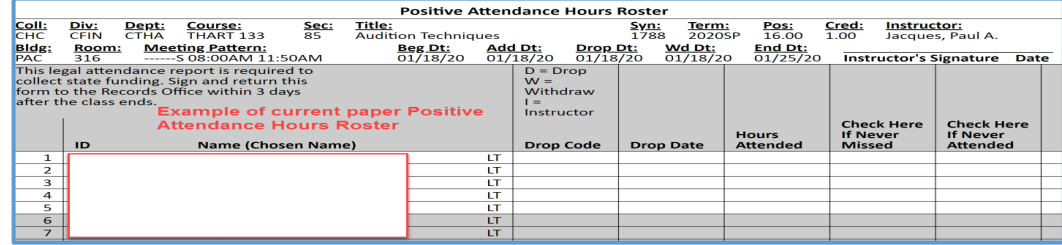

## **Screenshot 3**

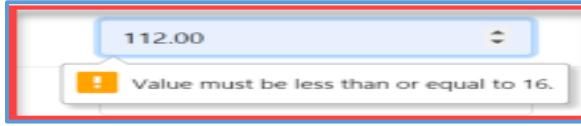

## **Screenshot 4**

2020SP Courses / Audition Techniques

## **Attendance Form**

## **Audition Techniques**

College: CHC Term: 2020SP Section: THART-133-85 Synonym: 1788 Instructor(s): Paul Jacques, Michelle Testor Total Hours: 16.00

This legal attendance report is required to collect state funding. Fill in and submit this form within 3 days after the class ends.

If you would like to submit a scanned copy of your filled-in roster, please click upload and select the file. This is optional and you will still have to fill in this entire form to fulfill the PA hour requirements.

#### Upload Files

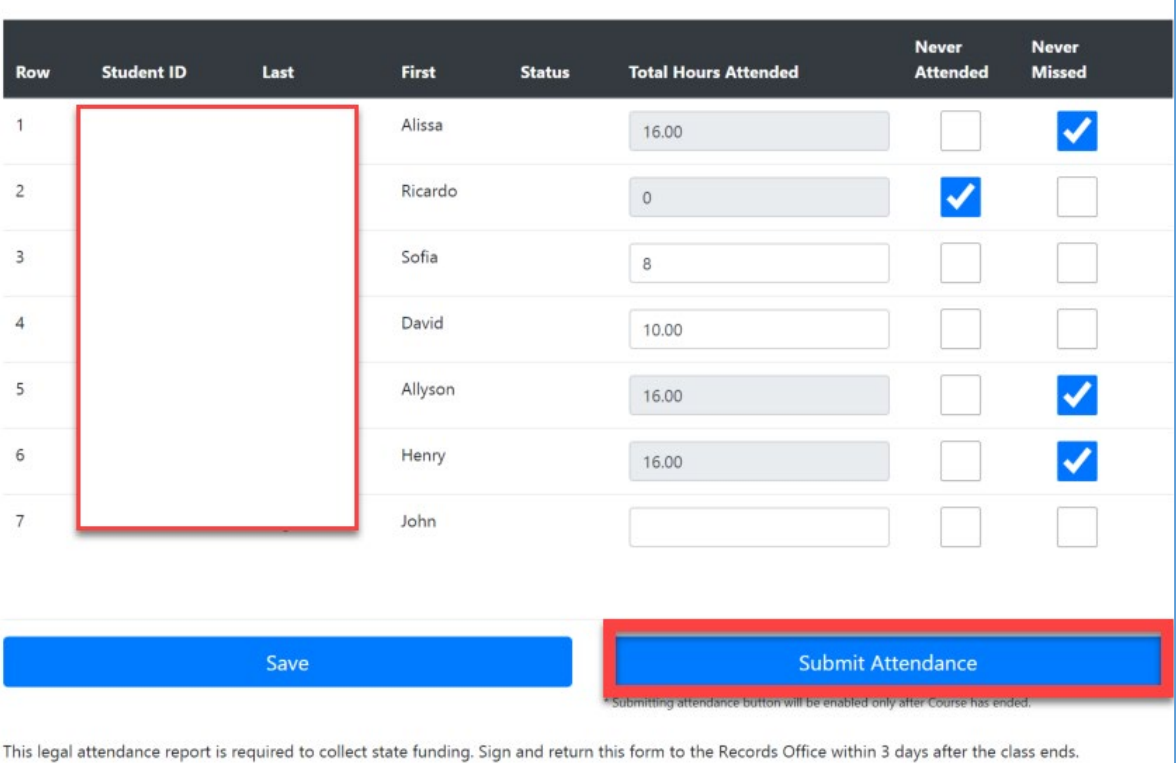

# **EMAILS AND UPLOADING**

After submitting your Positive Attendance hours, an email will be sent to you and the A&R office with an attachment of the completed Attendance Form.

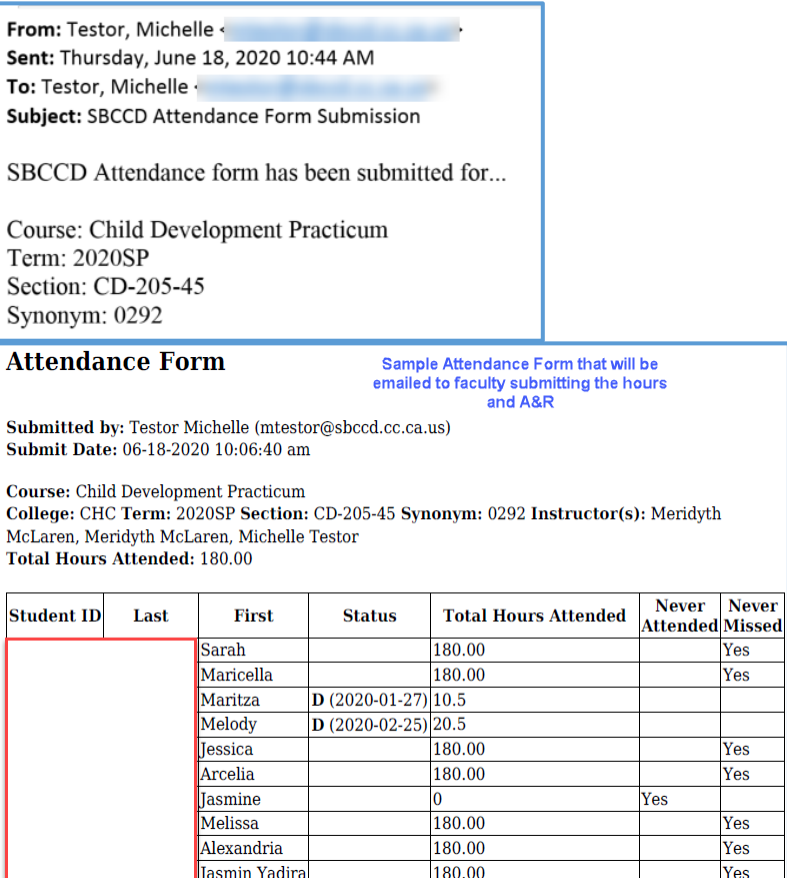

There is also an option to upload a scanned copy of your hard copy filled in roster. This must be a PDF formatted document.

> If you would like to submit a scanned copy of your filled-in roster, please click upload and select the file. This is optional and you will still have to fill in this entire form to fulfill the PA hour requirements.

Upload Files